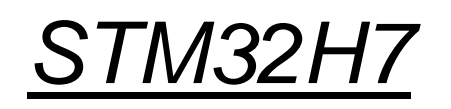

# *Vhodno / izhodne naprave*

*CubeIDE : osnovni projekt v C + HAL knjižnica*

*OR – Organizacija računalnikov 1*

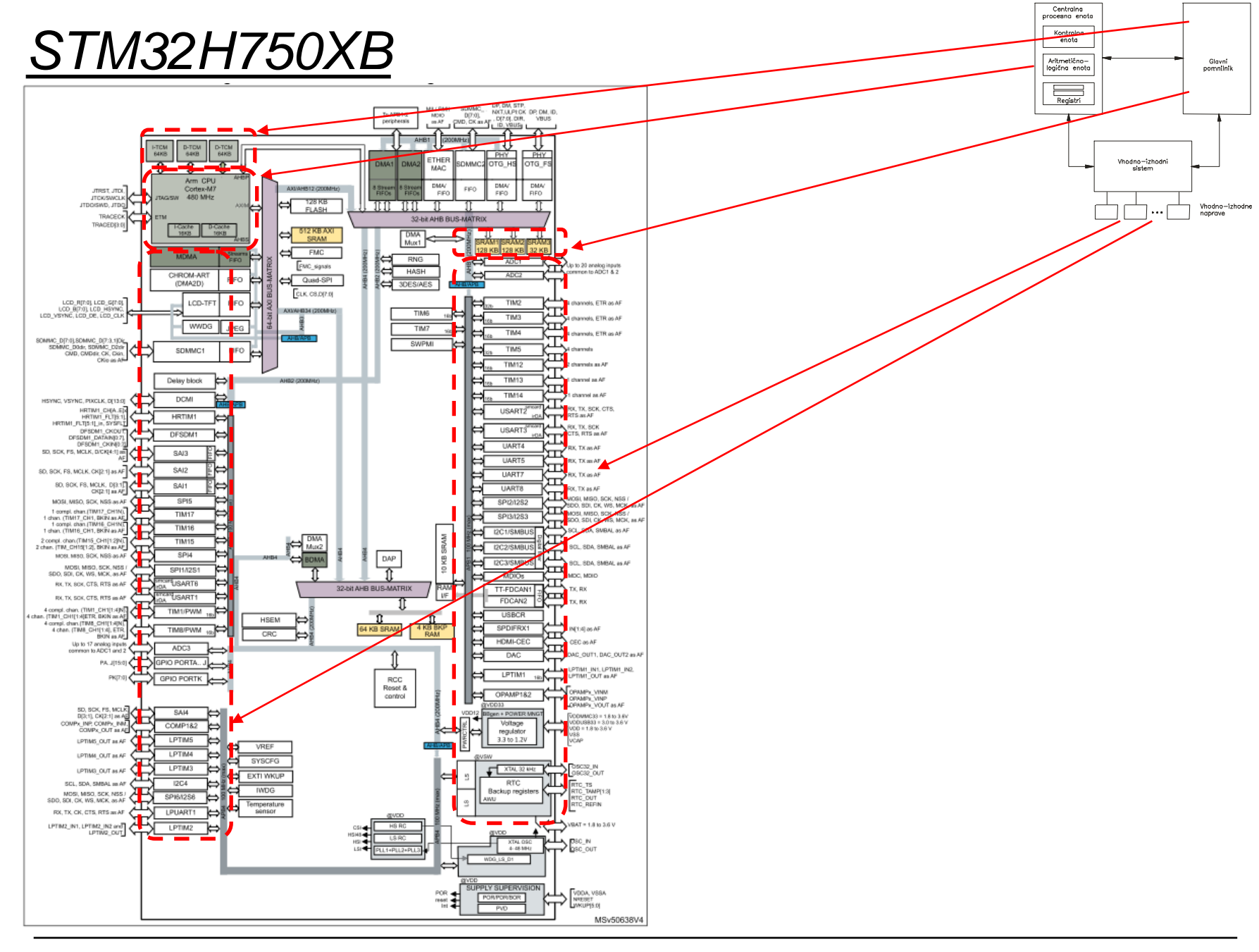

*OR – Organizacija računalnikov 2*

ĒМ

#### Osnovni projekt CubeIDE – GPIO – različni mogoči nivoji programiranja

### **STM32F4**

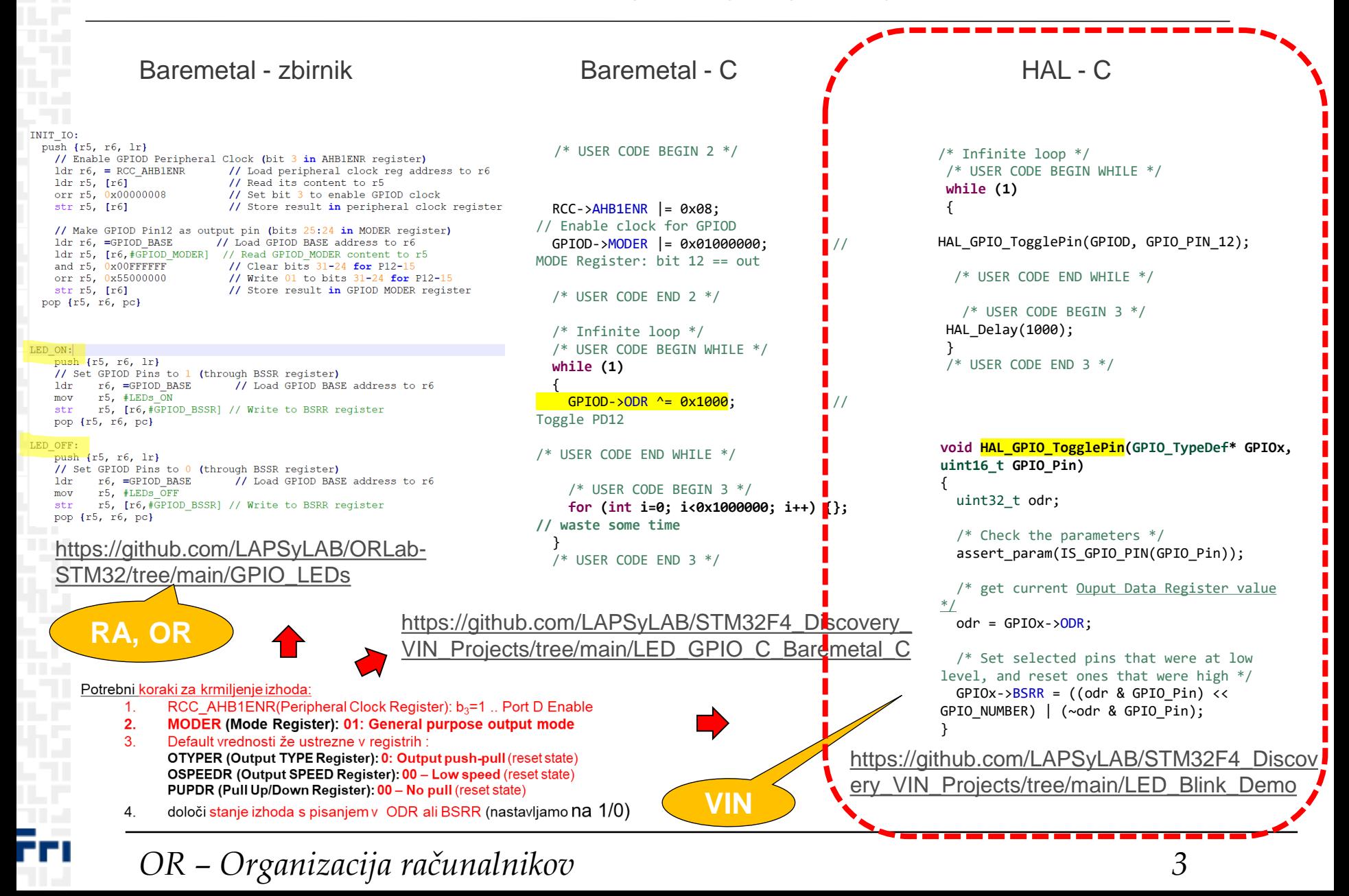

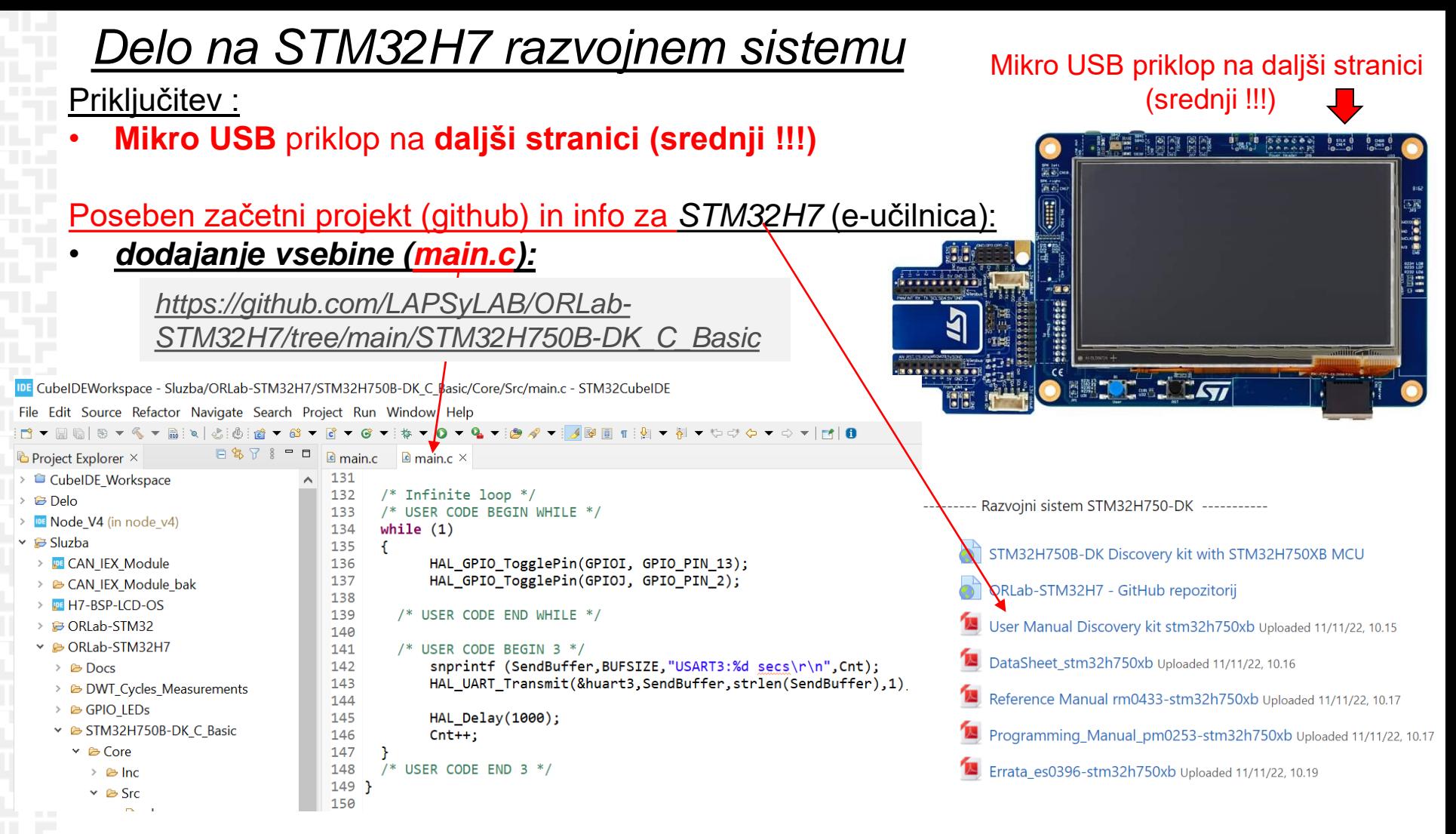

Lastni viri :

*<https://github.com/LAPSyLAB/ORLab-STM32H7>*

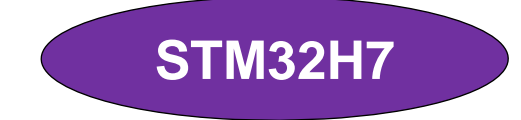

*[https://github.com/LAPSyLAB/STM32H7\\_Discovery\\_VIN\\_Projects](https://github.com/LAPSyLAB/STM32H7_Discovery_VIN_Projects)*

## *CubeIDE – Vzpostavitev novega projekta*

#### **Nov projekt :**

Commercial

**Part Numbe** 

Vendor

IDE CubeIDEWorkspace - STM32 USB Key LED/Berime.txt - STM32CubeIDE File Edit Source Refactor Navigate Search Project Run Window Help Makefile Project with Existing Code  $\overline{\mathbb{R}}$  New  $Alt + Shift + N >$ Open File...  $C/C++$  Project STM32 Project  $Q$  O **1 - New** STM32 Project from an Existing STM32CubeMX Configuration File (.ioc) Project... **Close Editor**  $Ctrl + W$  $\boxed{\circ}$  Convert to a C/C++ Project (Adds C/C++ Nature) **Close All Editors** Ctrl+Shift+W 63 Source Folder **Save**  $Ctrl + S$ <sup>3</sup> Folder **C** Source File Save As...  $Ctrl + Shift + S$ **In**<sup>t</sup> Header File Save All File from Template Revert **Cross Selecto** C Class Move... Data... Fea... Large Pi... Docs & Reso.. **D**<sup>2</sup> Other...  $C_{1}$ F<sub>2</sub> Rename... USEK LUDE BEGIN & Refresh F<sub>5</sub> 15 #define BUFSI **3 – Izberi ploščo - IDE** STM32 Project **NextTarget Selection** Discov STM32 target or STM32Cube example selection is required Evaluation Board M32F4DISCOVERY Discove Evaluation Kit kit leverages the capabilities of the STM32F407 high-performan El Nuclao USB Doon microcontrollers, to allow users t El Nucleo-144 develop audio applications easil MCU/MPU Selectur **Board Selector** Example S It includes an ST-LINK/V2-A Nucleo-32 embedded debug tool, one ST-MEMS digital acceleromete **Nucleo-64** Nucleo-RF Kit **2 – Poišči ploščo MCU/MPU Series** Check/Uncheck All EI STM32F0 STM32H7... Discovery... Active 87.0 **ELSTM32F** 

EL eTU23E

*OR – Organizacija računalnikov 5*

STM32H750B-DK

**132H750B-DK** 

### **STM32H7**

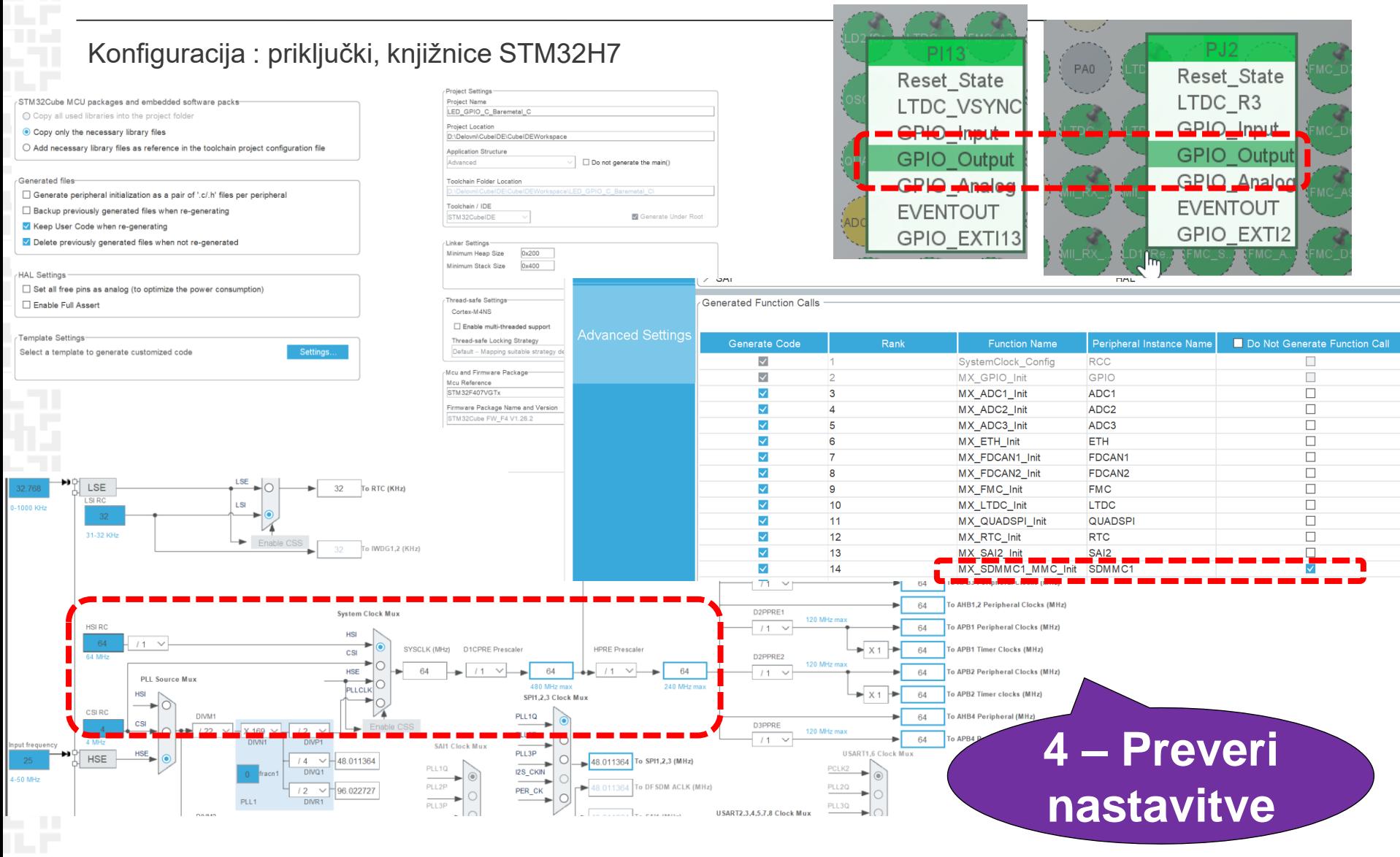

*OR – Organizacija računalnikov 6*

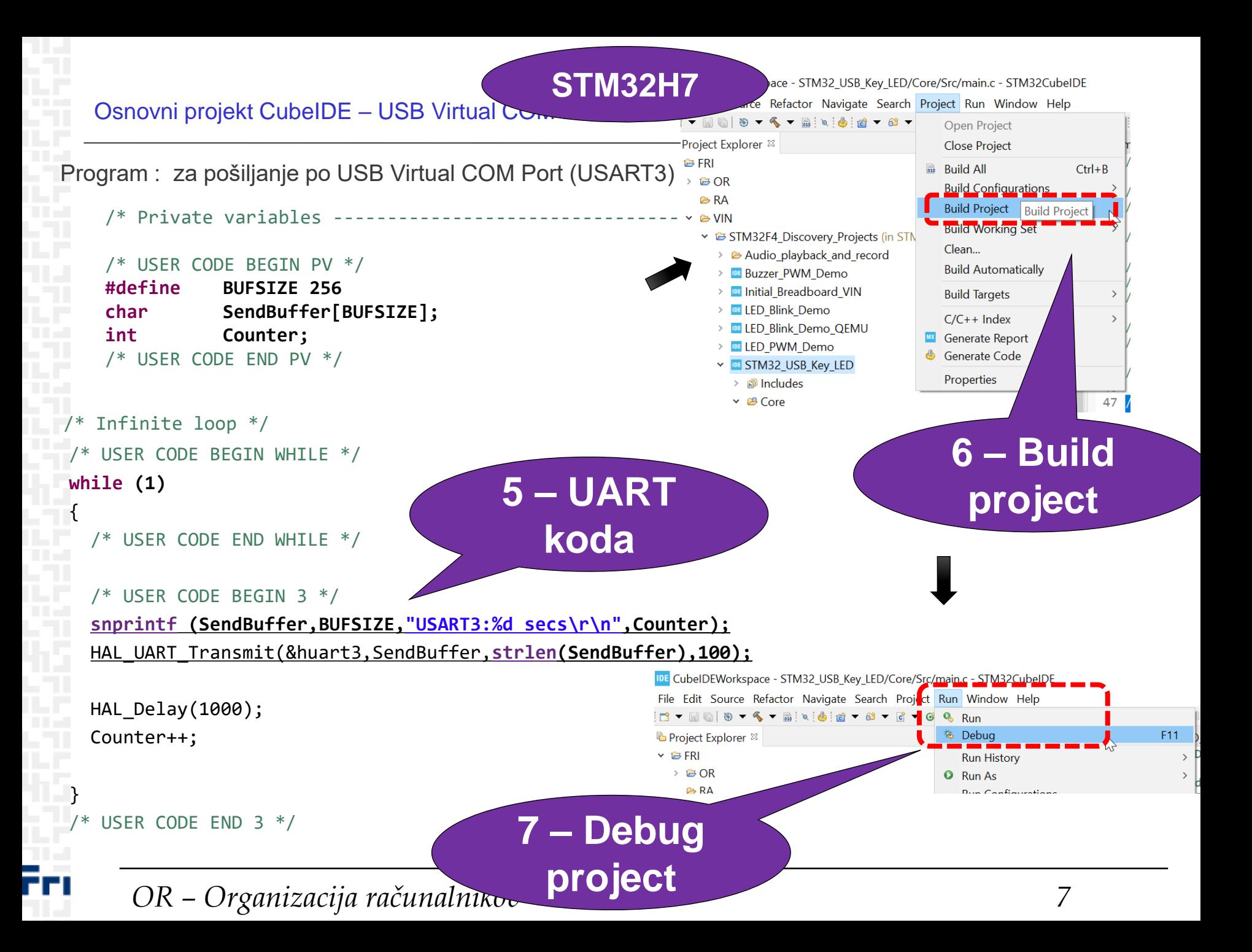

![](_page_7_Figure_0.jpeg)

*OR – Organizacija računalnikov 8*

![](_page_8_Figure_0.jpeg)

![](_page_9_Figure_0.jpeg)

```
/* USER CODE END WHILE */
  /* USER CODE BEGIN 3 */
 }
/* USER CODE END 3 */
```
#### Osnovni projekt CubeIDE – USB Virtual COM Port (USART3 na STM strani)

#### Program : sprejem na PC strani (povezava z Micro-USB kablom)

![](_page_10_Figure_2.jpeg)

#### <https://the.earth.li/~sgtatham/putty/latest/w64/putty.exe>

![](_page_10_Picture_76.jpeg)

*OR – Organizacija računalnikov 11*

**STM32H7**